## Zamówienie konta pocztowego w Home.pl

1. Wybieramy "Prywatne konto". Home ma wiele ofert tym klasy Business ale na potrzeby obsługi systemów celnych wystarczy podstawowe "Prywatne konto"

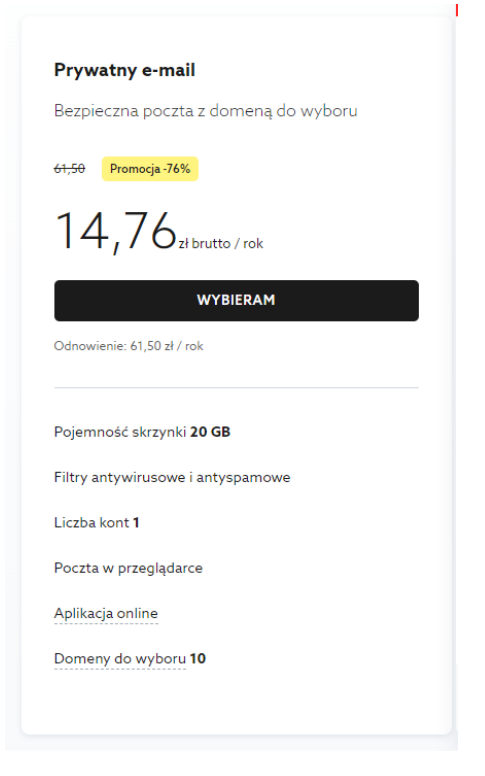

2. Wybieramy dowolną domenę proponowaną przez Home

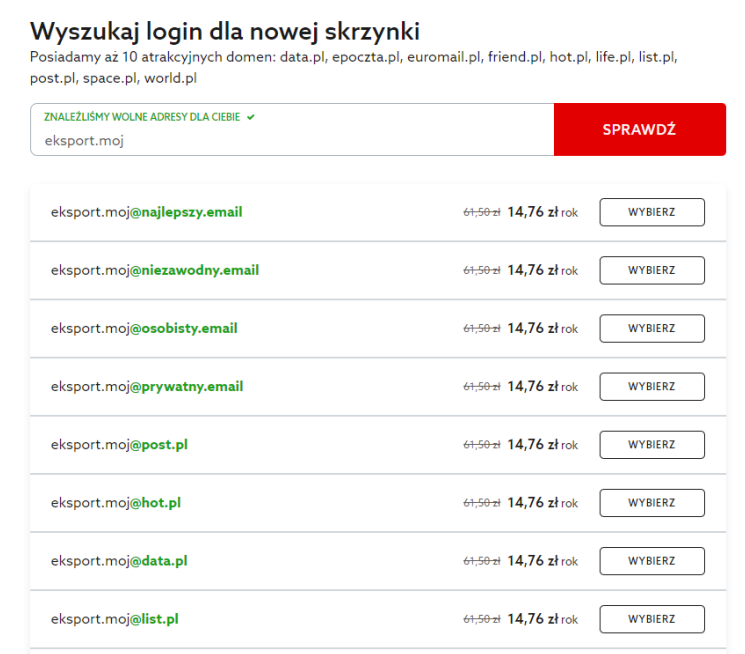

## 3. Wybieramy i przechodzimy do koszyka

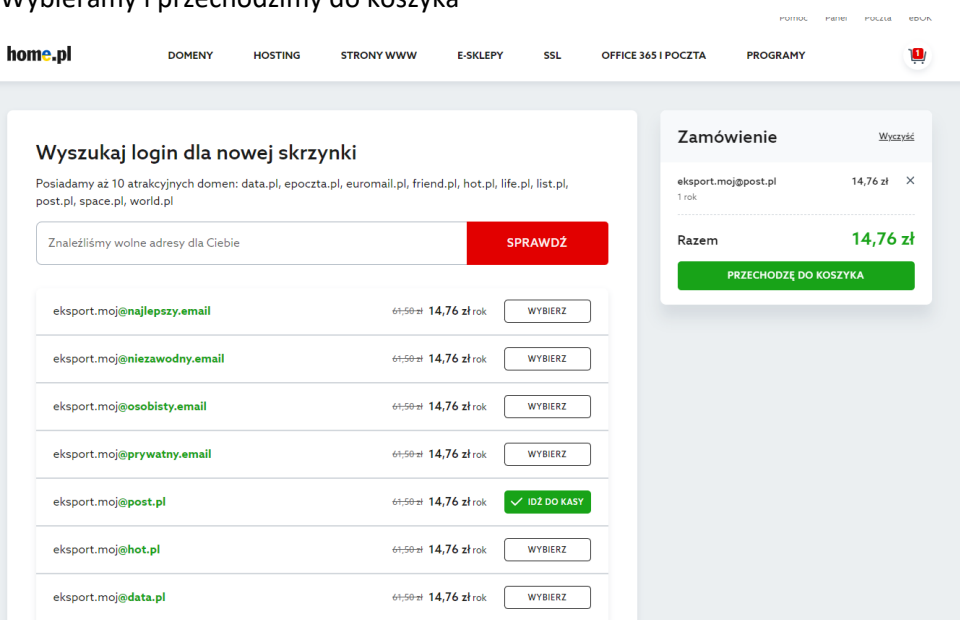

## 4. Zamawiamy i opłacamy konto pocztowe.

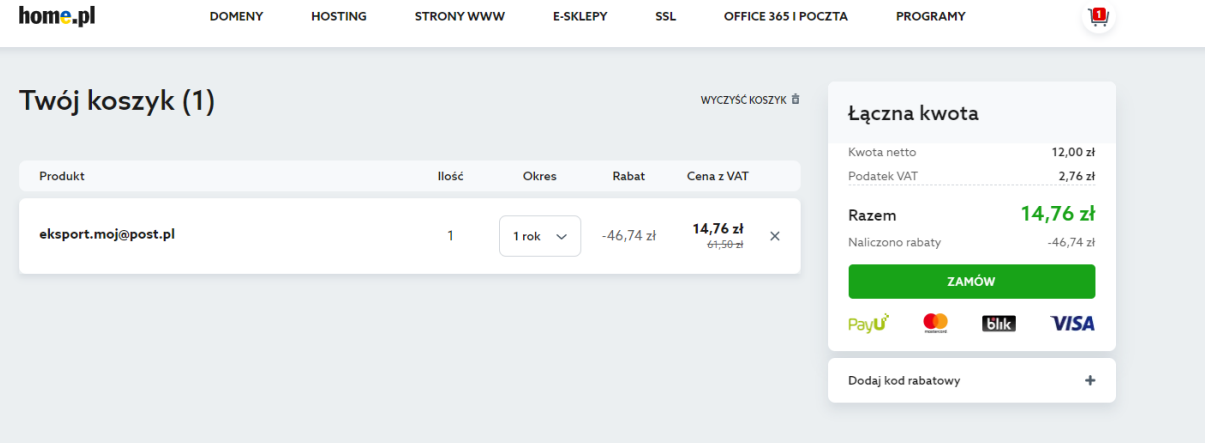